[其它功能](https://zhiliao.h3c.com/questions/catesDis/1564) **[刘刚](https://zhiliao.h3c.com/User/other/0)** 2007-02-08 发表

Veritas NetBackup 5.1从备份服务器还原客户端磁盘分区

一 组网需求:

备份服务器、客户端和存储设备通过交换机互连。

二 组网图:

无

- 三 配置步骤:
- 1 添加要还原的客户端

启动Veritas程序组中的Backup, Archive, and Restore程序, 在File > Specify NetBa ckup Machines and Policy Type中 的Source Clients/Policy Type中添加目标客户端, 在Policy Type中设定类型为MS-Windows NT。

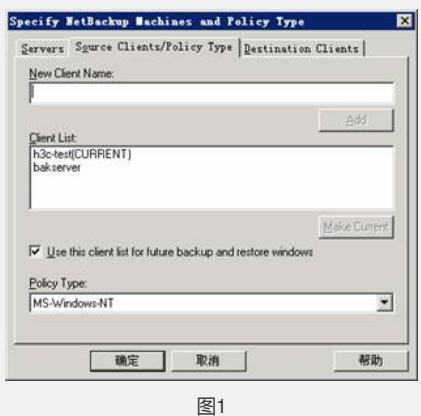

## 2 选择还原内容

在主界面上方选择Select for Restore中的Restore form Normal Backup…,之后从Net Backup History中选择要还原的磁盘分区或数据文件和一个时间点(如果存在多个备 份的话),最后点击左侧的Start Restore of Marked Files图标。

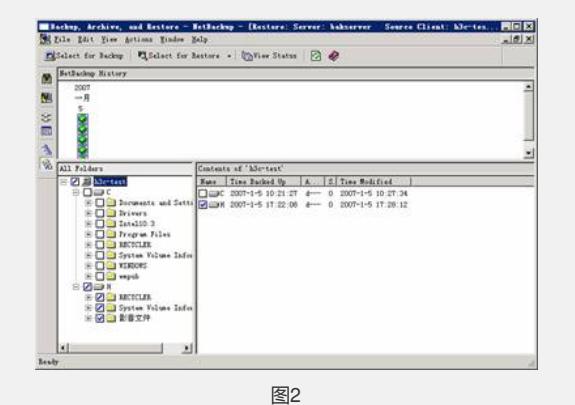

3 设定还原选项

设定还原选项,包括要还原到的目标位置,以及对已存在文件的处理等,点击Start R estore开始还原数据。

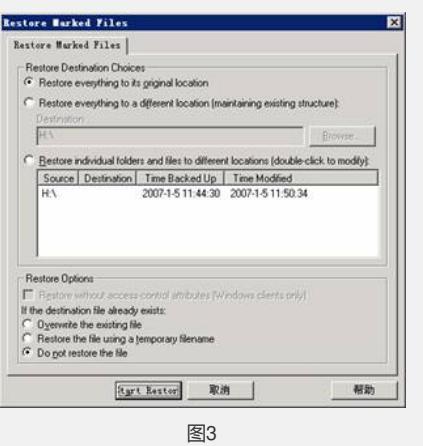

- 四 配 置 关 键 点:
- 
- 略